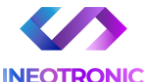

# INSTRUKCJA OBSŁUGI

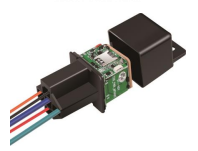

#### **Lokalizator Micodos MV730 V2.0**

**INSTRUKCJĘ W WERSJI CYFROWEJ MOŻNA ZNALEŹĆ NA STRONIE WWW.KAMERYSZPIEGOWSKIE.WAW.PL**

**(w wyszukiwarce na dole strony wpisz kod 928)**

Zalecenia bezpieczeństwa i ostrzeżenia.

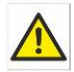

1) Należy chronić́ urządzenie przed działaniem promieni słonecznych, wysoką temperaturą,

> wilgocią̨ czy wodą. Wymienione czynniki mogą̨ być́ przyczyną zmniejszenia wydajności urządzenia jak również doprowadzić do jego uszkodzenia.

- 2) Nie należy zdejmować́ obudowy urządzenia ani umieszczać́ w niej przedmiotów.
- 3) Nie należy używać́ siły ani przedmiotów mogących doprowadzić́ do uszkodzenia urządzenia.
- 4) Należy używać́ dedykowanego źródła zasilania. Stosowanie nieodpowiedniego zasilania może być́ przyczyną uszkodzenia sprzętu.
- 5) Nie należy podejmować́ prób samodzielnych napraw. W przypadku stwierdzenia usterki należy skontaktować się z autoryzowanym serwisem.
- 6) Urządzenia powinny być́ instalowanie w miejscach zapewniających ich odpowiednią wentylację.
- 7) Należy unikać kontaktu z substancjami oleistymi, parą wodną czy innymi zabrudzeniami. Jeżeli produkt będzie miał kontakt z wodą należy niezwłocznie odłączyć go z prądu zachowując należytą ostrożność;
- 8) Szczegółowe warunki ograniczonej gwarancji, jak i okresu jej trwania, znajdują̨ się̨ na stronie internetowej dystrybutora.
- 9) Firma Nexus Sp. Z o o Jarosław Gaładyk zapewnia profesjonalną pomoc techniczna związaną z oferowanymi przez siebie urządzeniami, a także serwis gwarancyjny i pogwarancyjny.
- 10) Wszelkie testy i naprawy powinny być́ wykonywane przez wykwalifikowanych personel. Producent nie ponosi odpowiedzialności za wszelkie szkody, powstałe przez nieautoryzowane przeróbki lub naprawy a takie działanie grozi utratą gwarancji.
- 11) Urządzenie powinno być́ przechowywane oraz transportowane w oryginalnym opakowaniu zapewniającym odpowiednią ochronnę przed wstrząsami mechanicznymi.

Urządzenie zostało zaprojektowane i wyprodukowane z najwyższą starannością o bezpieczeństwo osób instalujących i użytkujących. Dla zapewnienia bezpieczeństwa pracy, należy stosować się do wszelkich wskazań zawartych w tej instrukcji, jak i instrukcjach obsługi urządzeń towarzyszących (np. komputera PC)

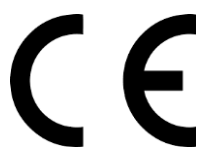

#### Deklaracja zgodności UE

**Ten produkt oraz –jeśli ma to zastosowanie –dostarczane z nim akcesoria są oznaczone znakiem "CE", co oznacza spełnianie wymagań obowiązujących zharmonizowanych norm europejskich, wymienionych w dyrektywie elektromagnetycznej.** 

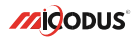

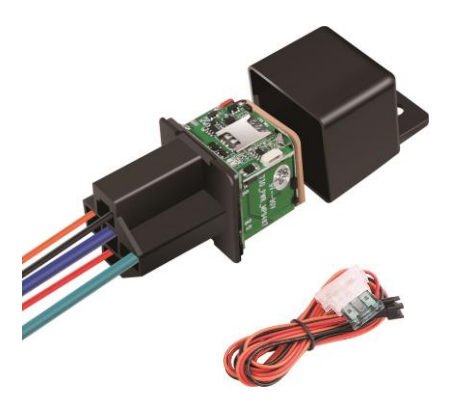

# **MV730 User Manual V2.0**

#### NAJPOTRZEBNIEJSZE INFORMACJE:

W pierwszej kolejności naładuj sprzęt, ładowanie należy wykonać przez podłączenie urządzenia do **ładowarki sieciowej USB 2A 5V** lub komputera przez port USB. *Uwaga: Sprzętu nie można ładować ładowarką typu QC – Szybko ładującą, uszkodzi to sprzęt.*

#### **Następnie:**

**Włóż kartę SIM (**bez kodu PIN – karta telefoniczna) do urządzenia. Sprzęt **powinien zaświecić się 2 diodami w trybie stałym**. Zalecamy wykonać to na zewnątrz pod otwartym niebem.

Logujemy się **za pomocą IMEI** urządzenia (IMEI znajduję się z boku/tyłu urządzenia na naklejce)

Sprawdzamy czy lokalizator pojawił się na platformie – przy pierwszym uruchomieniu może to potrwać nawet do 5 minut.

**Platforma WWW do śledzenia:** <https://www.micodus.net/> Aplikacja na telefon: **MiCODUS**

**Android:** <https://play.google.com/store/apps/details?id=com.fw.gps.edkj>

**iOS:** <https://apps.apple.com/us/app/micodus/id1472722711>

#### **LOGOWANIE NA PLATFORMIE WWW:**

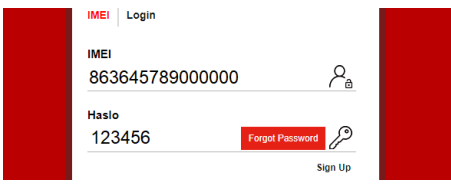

- 1 Wpisujemy **IMEI urządzenia**
- 2 Wpisujemy hasło: **123456** po zalogowaniu trzeba zmienić na własne

#### **LOGOWANIE NA TELEFONIE:**

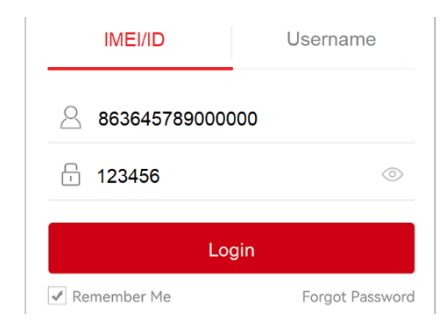

Kiedy zostały zakupione dwa lub więcej urządzenia i chcemy mieć lokalizatory na jednym koncie należy skontaktować się z nami w celu stworzenia grupy.

Prosimy o wysłanie ID urządzeń na maila kontaktowego, podając ID urządzeń oraz nazwę konta do utworzenia.

### 1. Główne cechy

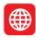

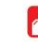

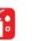

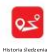

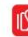

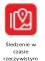

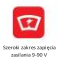

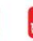

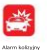

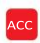

Detekcia za otoru

ces+ GLONASS+LES

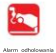

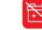

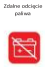

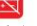

Narm odgazeria **Antigra** 

Georgiace

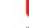

**MARINEZIA** whacemia silvika

Automatician

urbrojevice diamu press  $\frac{1}{2}$ 

Alarm po przekroczeniu oredkości

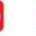

**Antiquis As** 

quinacja d<br>Gledbania

## 2. Parametry

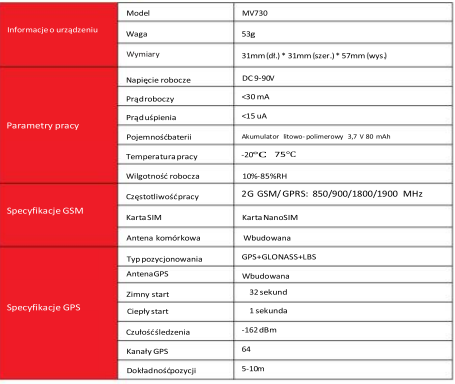

## Jak zarządzać lokalizatorem, aby uzyskać dostęp online ?

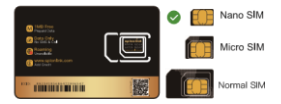

**Proszę zaopatrzyć się w odpowiednią kartę SIM ( Nano SIM ) Karta musi spełniać poniższe warunki:**

Prosze właczyć SMS-y, połaczenia, transfer danych komórkowych

Włacz funkcie wyświetlania identyfikatora dzwoniacego

Lisuń kod PIN

Step<sub>1</sub>

Dla tego lokalizatora użyi karty w rozmiarze nanoSIM

Aby uzyskać dokładne informacje o APN, należy skontaktować się z operatorem

## Step 2 Instalacja karty SIM

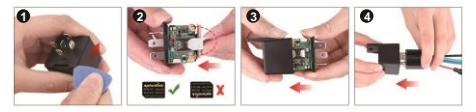

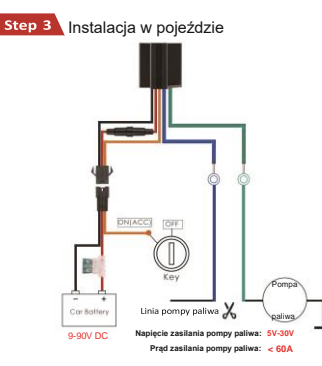

NOTE  $\mathbb{A}\mathbb{A}$ : Po prawidłowym zainstalowaniu karty SIM bardzo ważne jest, aby przed uruchomieniem podłączyć lokalizator do zewnętrznego źródła zasilania o napięciu nie mniejszym niż 12 V

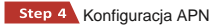

Proszę uzyskać dokładną nazwę APN od lokalnego dostawcy karty SIM. Przenieś Lokalizator w miejsce o dobrym zasięgu i skonfiguruj dla niego APN według poniższych wskazówek:

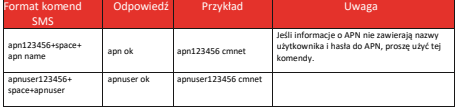

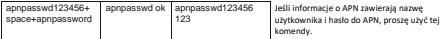

komendy. **Uwaga: Proszę uzyskać dokładną nazwę APN od lokalnego dostawcy karty SIM. Informacje o APN są bardzo ważne, muszą być w 100% poprawne, aby pasowały do karty SIM lokalizatora. Jeśli skonfigurowano niewłaściwy APN, lokalizator również odpowie "SET APN ok", ale nie będzie mógł uzyskać połączenia z siecią.**

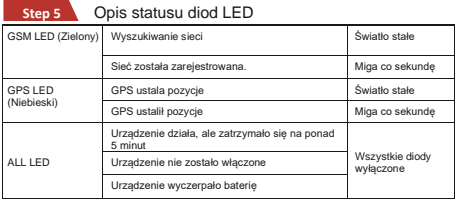

## 4.Zawartość opakowania

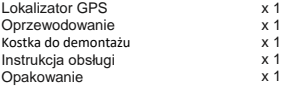

## 4. Funkcie urządzenia

#### Prosze postępować zgodnie z instrukcją obsługi!

## **a. Alarm wibracyjny:** Przykłady:

Funkcja alarmu wibracyjnego działa tylko w trybie spoczynkowym. Jak użyć tej funkcji:

Krok 1: Ustaw numer administratora za pomocą polecenia sms: admin123456, numer telefonu z kodem kraju.

Krok 2: Włącz tryb alarmowy urządzenia za pomocą polecenia sms: 111

Krok 3: Skonfiguruj sposoby alarmu za pomocą polecenia sms: vih 2.4

Krok 4: Utrzymuj urządzenie w spoczynkowym trybie przez więcej niż 5 minut, aby przejść do trybu uśpienia z aktywnym alarmem;

Krok 5: Wstrząśnij urządzeniem, a następnie lokalizator wyśle wiadomości alarmowe o wibracii.

**NOTE A A A**: Możesz również skonfigurować dwa dodatkowe numery SOS dla lokalizatora, a wiadomości alarmowe będą do nich również wysyłane! Na przykład:

#### **b. Odcięcie / wznowienie dopływu paliwa**

Krok 1: Ustaw numer administratora za pomocą tej komendy sms: admin123456, numer telefonu z kodem kraju

Krok 2: Wybierz tryb odcięcia paliwa, który chcesz zastosować:

Tryb bezpiecznego odcięcia paliwa: cutoil123456,0

Natychmiastowy tryb odciecia paliwa: cutoil123456.1

Krok 3: Wyślij tę komendę sms z numeru administratora, aby odciąć paliwo: 555.

 $\Delta$ : Uwaga dotycząca funkcji odcięcia paliwa, najpierw upewnij się, że obwód paliwowy jest podłączony do zasilania głównego. Drugim ważnym krokiem jest uważne zapoznanie się z trzema różnymi trybami działania:

Dla trybu bezpiecznego odcięcia paliwa, istnieją trzy różne przypadki, należy je uważnie przeczytać:

Jeśli sygnał GSM i satelitarny GPS są dostępne, gdy prędkość urządzenia przekroczy 20 km/h, obwód paliwowy nie zostanie natychmiastowo odciety, lecz będzie przerywanie odciety aż do momentu, gdy prędkość spadnie poniżej 20 km/h, wtedy można go całkowicie odciąć.

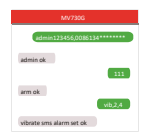

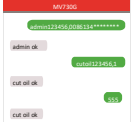

W przypadku, gdy lokalizator ma sygnał sieciowy, ale nie ma sygnału satelitarnego, obwód paliwowy będzie przerywanie odcinany, a po 2, 3 minutach zostanie całkowicie odcięty;

Jeśli lokalizator zatrzyma się na dłużej niż 5 minut, obwód paliwowy zostanie natychmiast odcięty, a następnie połączony. Jeżeli lokalizator wykryje wstrząśnięcie, wibracje obwód paliwowy zostanie natychmiast odciety;

Dla trybu natychmiastowego odcięcia paliwa, paliwo zostanie całkowicie odcięte w każdych warunkach tylko wtedy, gdy urządzenie ma sygnał.

#### c. **c. Alarm włączenia/ wyłączenia silnika**

Krok 1: Ustaw numer admina za pomocą komendy SMS:

Na przykład: admin123456, numer telefonu z kodem kraju.

Krok 2: Skonfiguruj sposoby alarmowania za pomocą tej komendy SMS:

autorep123456,AB

A=0 (Silnik włączony: brak alarmu);

A=1 (Silnik włączony: tylko SMS);

A=2 (Silnik włączony: tylko aplikacja);

A=3 (Silnik włączony: SMS + aplikacja)

B=0 (Silnik wyłączony: brak alarmu);

B=1 (Silnik wyłączony: tylko SMS);

B=2 (Silnik wyłączony: tylko aplikacja);

B=3 (Silnik wyłączony: SMS + aplikacja).

 $\Lambda$  : Możesz również skonfigurować dwa dodatkowe numery SOS dla urządzenia śledzącego, a wiadomości alarmowe zostaną do nich wysłane!

## 5. Przykładowe miejsca instalacji lokalizatora

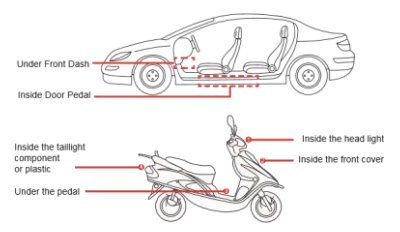

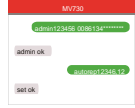

Urządzenie powinno być zwrócone w stronę nieba.

Metalowa warstwa termiczna ogrzewania przedniej szyby wpływa na sygnał

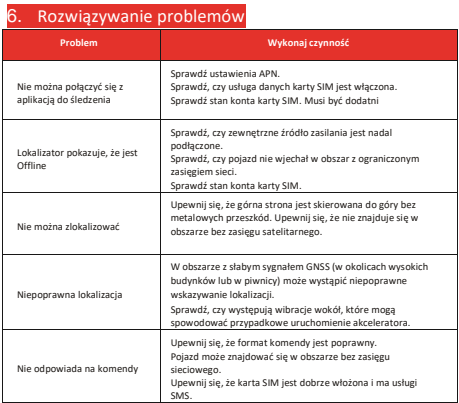

# 7. Pełna lista komend

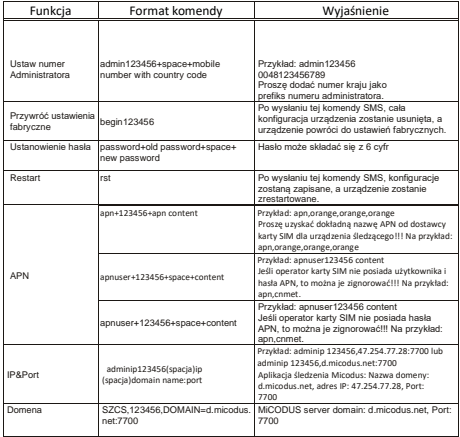

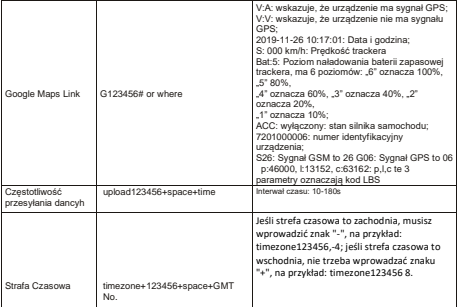

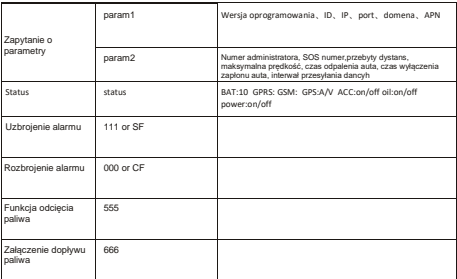

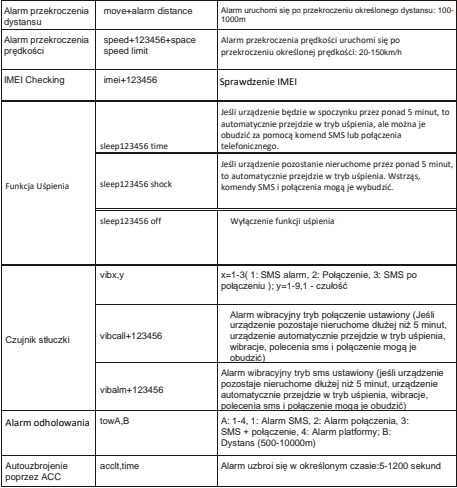

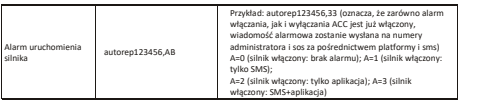

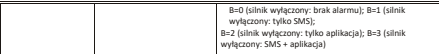

8. Masz pytania?

*E-mail:* support@micodus.com *Skype:* MiCODUS

## 9. Pobierz Aplikacie

Wyszukaj "MiCODUS" w sklepie z aplikacjami na iOS App Store lub Android Google Play lub po prostu zeskanuj kod QR, jak poniżej, aby pobrać aplikację MICODUS<sup>.</sup>

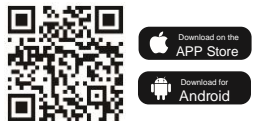